# **Table of Contents**

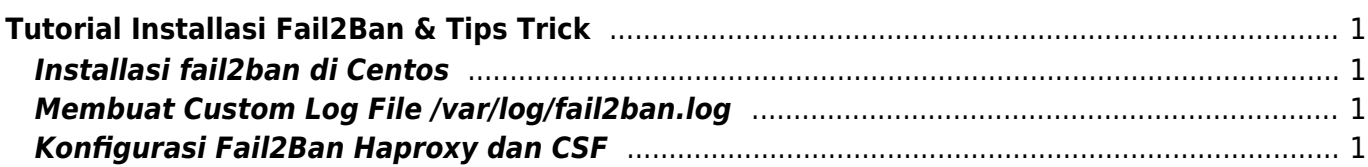

# <span id="page-2-0"></span>**Tutorial Installasi Fail2Ban & Tips Trick**

Fail2ban adalah applikasi bruteforce detection berdasarkan log file.

# <span id="page-2-1"></span>**Installasi fail2ban di Centos**

```
yum install fail2ban -y
```
# <span id="page-2-2"></span>**Membuat Custom Log File /var/log/fail2ban.log**

Defaultnya log fail2ban ada di /var/log/messages dan untuk membuat custom log file fail2ban sbb

nano /etc/fail2ban/fail2ban.conf

ubah logtarget menjadi seperti ini

logtarget = /var/log/fail2ban.log

### <span id="page-2-3"></span>**Konfigurasi Fail2Ban Haproxy dan CSF**

Kami menggunakan fail2ban untuk membaca log haproxy dan memblokirnya dengan CSF. Log yang kami baca adalah aktifitas login menggunakan mekanisme POST pada url wp-login.php

nano nano /etc/fail2ban/filter.d/haproxy-wp.conf

kami isi

```
[INCLUDES]
before = common.conf
[Definition]
_daemon = haproxy
fail regex = \hat{\ }.*haproxy\[[0-9]+\]*: <HOST>:.* "POST /wp-login.php HTTP/1.1"$
ignoreregex =
```
Pastikan anda sudah menguji regular expresion tersebut dengan menggunakan

fail2ban-regex /var/log/haproxy.log /etc/fail2ban/filter.d/haproxy-wp.conf

dan apabila regex nya benar hasilnya seperti ini

Results

```
=======
```

```
Failregex: 7660 total
|- #) [# of hits] regular expression
| 1) [7660] ^.*haproxy\[[0-9]+\]*: <HOST>:.* "POST /wp-login.php
HTTP/1.1"$
`-
Ignoreregex: 0 total
Date template hits:
|- [# of hits] date format
| [520991] (?:DAY )?MON Day 24hour:Minute:Second(?:\.Microseconds)?(?:
Year)?
\sum_{i=1}^{\infty}Lines: 520991 lines, 0 ignored, 7660 matched, 513331 missed
[processed in 126.74 sec]
```
sekitar 7660 baris match dengan regex tersebut.

selanjutnya adalah membuat jail

nano /etc/fail2ban/jail.d/haproxy-wp.conf

isi dengan

[haproxy-wp]  $enabled = true$  $bantime = 36000$ findtime  $= 120$  $maxretry = 6$  $filter = haproxy-wp$ logpath = /var/log/haproxy.log port = http,https  $\text{action} = \text{csf-ip-denv}$ 

selanjutnya membuat action yang di integrasikan dengan CSF.

nano /etc/fail2ban/action.d/csf-ip-deny.conf

isi dengan

```
# CSF / fail2ban integration from The Digital FAQ (digitalFAQ.com)
[Definition]
actions<sub>tr</sub> =actionstop =
actioncheck =actionban = csf -d <ip> Added by Fail2Ban for <i>name</i>
```
 $\text{actionunban} = \text{csf} - \text{dr} \leq \text{ip}$ 

[Init]  $name = haproxy-wp$ 

#### From:

<https://www.pusathosting.com/kb/> - **PusatHosting Wiki**

Permanent link: **<https://www.pusathosting.com/kb/linux/fail2ban?rev=1520156717>**

Last update: **2018/03/04 04:45**

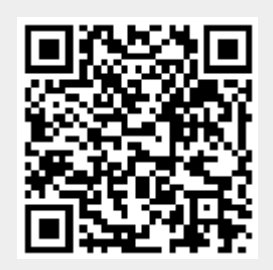